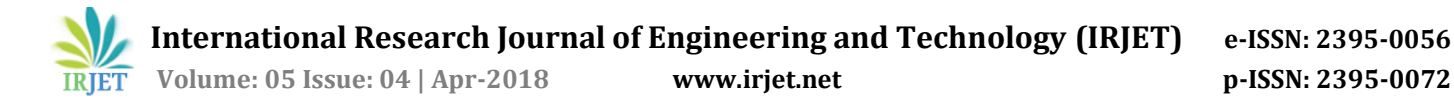

# **Online Registration Platform for Training Partner and Assessment Body**

**Vikas Malhotra1, Priyanka Chaudhary2, Akash Sharma3, Ashutosh Pandey4, Richa Mehra<sup>5</sup>**

*1,2,4 Department of Computer Science, ABESIT, Ghaziabad 3,5 Department of Information Technology, ABESIT, Ghaziabad* ---------------------------------------------------------------------\*\*\*---------------------------------------------------------------------

**Abstract -**Through this assignment, Indian government body, Sector Skill Council for Green Jobs[1] has improvised their way of waged for the matriculation affair. This assignment makes the matriculation[2] affair easier by providing key features such as erect the user profile once. And updating the form in an incremental way and saving the data to sustain for posterior. And transmit the documents online for verification. It includes the affair of analyzing the present matriculation affair and coming up with changes required while digitizing the exercise of the amalgamation in the better way.

Digitizing[3] the affair reduces the ambiguousness and tediousness in the managing system. With this assignment user can get registered once and continue by operating various other facilities online, which will be more personalized for the user.

Users considered here are the Institutions / Organizations wants to affiliate as Training Partner and Assessment Body.

*Key Words***:** Training Partner, Assessment bodies, Digitization, Automation

# **1. INTRODUCTION**

**Digitization and automation of Skill development ecosystem for SCGJ** has been proposed to the national body, sector skill council for Green Jobs(SCGJ). A common platform for the private firms and the SCGJ will be provided which will not only make the whole process of working of SCGJ more user friendly but will also provide a transparency, accuracy and will be time saving.

Among the several Modules, **Online registration platform for training partner and assessment bodies** is the module dealing with the affiliation process by SCGJ.

The need for module online registration platform for training partner and assessment bodies was felt in order to decrease the time of registration process by reducing the complexity and redundancy in fields and provide a mechanism to store the records.

In the present scenario, SCGJ manual registration process is very tedious and takes lots of time that makes the user to get confused and the process become time consuming.

Process of registration for the Training Partner and Assessment bodies on SCGJ working contains following problems:

Manual registration process consists of 42 pages, multiple documents attached with the form are hard to carry and manage, too many fields and redundant fields make the form less interactive, increased time of registration process, records are hard to maintain, clear details filled in registration form.

#### **1.1 Objectives**

The prime manifest of this module is to bring lucidity and easiness in the matriculation affair for the training partner and assessment bodies and to reduce the redundant fields present in the document.

And through this assignment, notations which can be achieved are that storing the solicitation will be easier as well as maintaining them, more transparency in the whole affair of amalgamation, applying for the amalgamation become easier, the fact gathering affair can be simplified. And the goal is to preserve the gathering of all the affiliation[4] facts coherent and efficacious, to eradicate the chaos, to generate the solicitation form more informative about the entrant.

# **2. PLANNING OF WORK**

The AGILE[5] mode is worn to build this venture, that promotes continuous iteration of enlargement and testing throughout the software enlargement circulation of venture.

In this methodology, the entire enlargement affair takes place in an incremental approach.

SCRUM[6], which is an agile manner method is used to enlarge the sub program in an iterative and incremental way.

In the SCRUM mode, the whole assignment is split into small quest and those quest are called the STORY.

These recitals are then assigned among the crew and then these stores are split into small quest on basis of which the juncture for recitals are estimated. The recitals are split among business analyst, developer, tester, devOps[7] engineer and designer.

The whole enlargement affair is tracked by the Scrum monarch in the affair. It can be done by updating the scrum board and getting the status in the Stand-up meetings.

The affair enlargement takes place using the technologies HTML5, CSS3, JavaScript, AngularJs, Maven, Springboot, Java8 with the MySQL.

# **3. EXECUTION OF WORK**

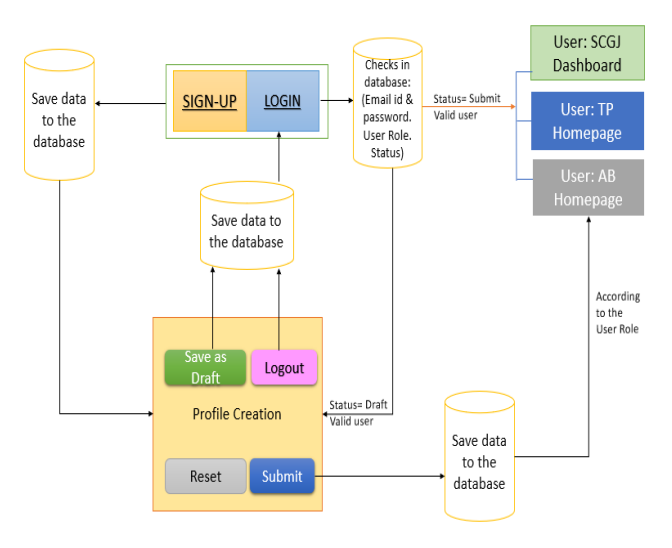

#### **Fig -1**: Workflow | Online registration platform for Training Partner and Assessment body

The Fig-1 shows the entire workflow of the online registration platform and assessment bodies.

Firstly, if the client is contemporary one then they have to do signup and then login in to the solicitation, but if it is an existing one then it can directly login. And once the user has signed up with minimal details asked, they can proceed to fill the whole affiliation form.

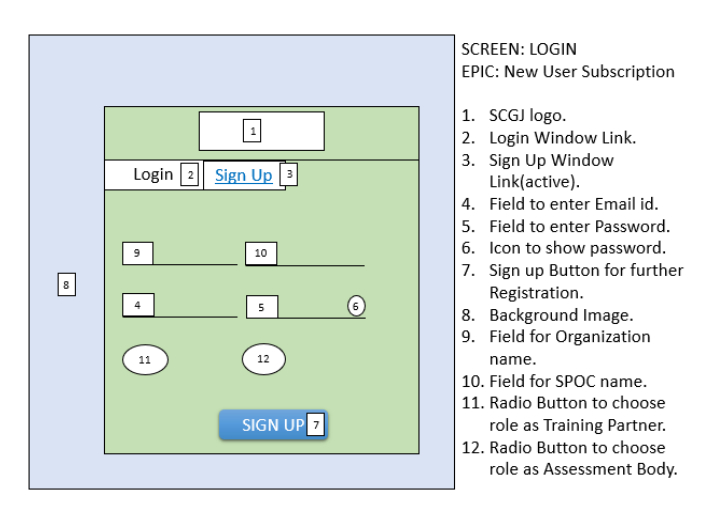

**Fig-2**: Wireframe of Signup Screen for the new user

The Fig-2 shows the signup screen for the new user where the minimal details of organization will be catechize to get affiliated as one of the role i.e., as a Training Partner or as the Assessment Body.

Here these details can be checked as if the client earlier endure or not.. If the client facet matched from the already stored data , then an fallacy memorandum can be given to client giving memorandum that client earlier endure.

But when the entries are distinct and the client is new, then they can signup successfully.

After the login the client credentials will be scrutinize in the database and if it is a valid user then only it routes to the profile creation page.

After filling out the details in the profile creation page , the user has two major functionlities to choose :-

#### **Save as Draft**

When the client fills its form, they will have to upload unalike documents also, with the form. And this may take time or user may wants to do it later on. But filling the form again from the beginning could be a bad client involvement. So, the functionality of Save as Draft comes in play, where user can save their data and logout and for the succeeding juncture client can continue filling its form where they left last time.

The affiliation form consists for pasture which are highly necessitate and informative about the organization. No redundancy and ambiguity will be there in the pasture of affiliation form.

#### **Submit**

When the client capitulate the stature all of its particulars will be stored in the database, the fields which already exist will be updated with the new entries will be saved. The submit functionality will check the validations for all the obligatory pasture and email and numbers are following the justifiable patterns.

If not, then client will get fallacy regarding the mistakes.

If the stature get capitulated auspiciously, when the clientwill login for the next time, the solicitation status will be shown.

In the solicitation status, client can see the status of their solicitation: Submit or Approved or Rejected by the Sector Skill Council for Green Jobs.

The affiliation form would be according to the roles of user i.e., Training Partner and Assessment Body.

And it includes the undertaking of the organization as well for agreeing to the terms and conditions of SCGJ.

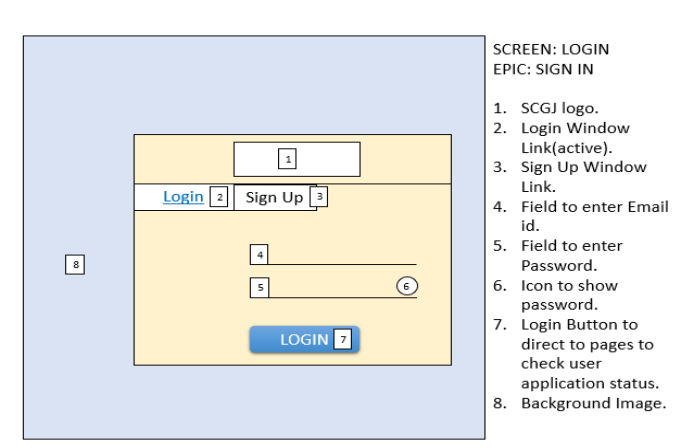

**Fig -3**: Wireframe of login screen for authentication

The Fig-3 represents all the fields that should be present at the time of login like (logo, links, identification fields and the backcloth resemblance) that helps the client to register according to their respective profile.

Here the logo and the backcloth image used will be relevant to SCGJ.

In this page the show identity functionality for the client to check whether it enters the right or wrong identity is also implemented.

This page will route the client to the profile creation page, if their application is not submitted or saved as draft. And if the user has submitted the affiliation form then they can see their application status.

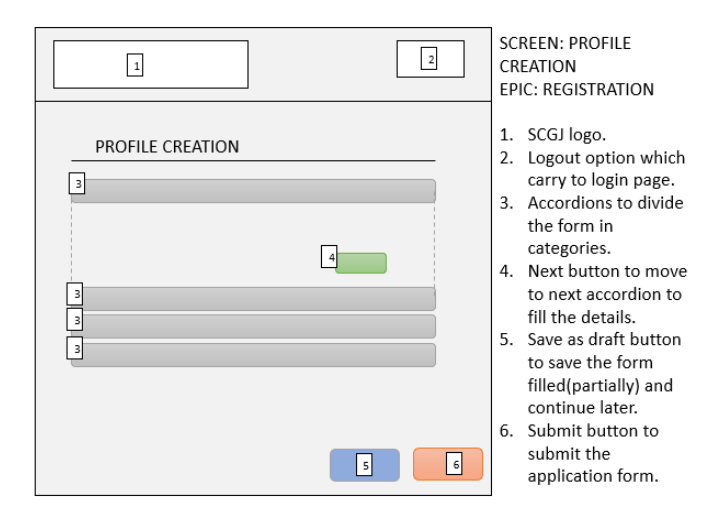

**Fig -4**: Wireframe of profile screen for registration

The Fig-4 represents all the fields of the profile creation page according to respective profile of the user and various accordions present in the form.

It also includes the Submit and Save as Draft functionality that allows the client to fill their complete details and submit it and if the user faces some problem in filling their details then it can use the save as draft functionality.

Particulars covered in the profile creation of applicants consists of: -

**Basic Information** consists of the general information such as contact details.

**Organization Details** consists of details such as type of institution, annual turnover and centers.

**Personal Details** consists of details about the trainers, management committee.

**Infrastructure Details** consists of the details of the physical information of the institute such as size of classrooms.

**Annexure upload** consist of the annexure needs to be uploaded by the applicant in a fixed format by SCGJ.

**Document Upload** consist of the documents such as TAN, PAN, certificates etc. needs to be uploaded.

### **3. CONCLUSION**

The assignment leads to the conclusion that the manual handling of the amalgamation form and managing them leads to the increment in tediousness in the affair. The managing of whole affair becomes harder (when maintaining the storage of these forms). The amalgamation form has not link between the fields and leads to unwanted fields in the document and inconsistency. And Digitization of the whole affair with the online registration platform for training partner and assessment body, will allow the Sector Skill Council to work more coherent and less overhead. And the users – Training Partners and Assessment Bodies can get affiliated through an easier online affair. And moreover, the Skill India mission has the goal to make the system unambiguous and boot up the affair. And making the affiliation affair online takes the country near to that grail. And this podium can be used by other Sector Skill councils in the doom. It will be helpful in boot up the system and connects the different organizations over a common platform.

# **REFERENCES**

- [1] Ulrike Lehr, "Green jobs? Economic impacts of renewable energy in Germany", Elsevier, Volume 47, August 2012
- [2] Effandi Zakaria, "The effects of mathematics anxiety on matriculation students",ejmste.com, volume 4, Feb 2007
- [3] James B.Pawley, "Digitizing Image Data", Springer Link, 2006
- [4] Scatcher, "The psychology of affiliation", American psychology association, 2016.
- [5] Robert Martin, "Agile Software Development", Prantice Hall, 2002.
- [6] Mike Beedle, "Agile Software Development with scrum", Pearson International, 2002
- [7] M.Hattermann,"Devops for Developer", a press , 2012